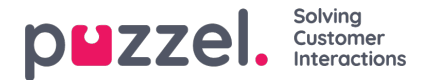

## **Schemalagd uppgift**

Om du använder schemalagd uppgift och du vill tillåta dina agenter att skapa en schemalagd uppgift från en flik för samtalsbegäran, måste du aktivera egenskapen "Tillåt agent att schemalägga uppgift från en begäranflik" på sidan Användare - Produkter under Agentapplikation.

The referenced media source is missing and needs to be re-embedded.

Sedan måste din huvudadministratör gå till sidan "**Användare -> Åtkomstkontroll -> Administration** " och aktivera egenskapen " **Visa sidgrupp Schemalagd uppgift**" så att administratörsanvändare kan se det nya dragspelet **Schemalagda uppgiften** på sidan "Användare -> Produkter ".

I den här delen (Användare - Produkter - Schemalagd uppgift) kan du se och ändra variabelmappning för "autofyll Schemalagda uppgifter skapade från telefonsamtal". Varje fält i den schemalagda uppgiften kan fyllas i automatiskt baserat på fördefinierade **dynamiska variabler från samtalsflödet eller uppringningskonfigurationen** .

Variablerna kan anpassas genom att avmarkera "Ärva", och olika användargrupper kan använda olika variabler för autofyllningsfunktionen. Om en variabel är tom när agenten svarar på samtalet förblir fältet tomt när agenten klickar på knappen *Schemalägg* för att skapa en schemalagd uppgift. Variablerna måste fyllas i i Call Flow eller Dialer-konfigurationen.

Konfiguration för Dialer kräver implementeringsarbete som utförs av Puzzel-teamet. Om du är Call Flow-certifierad är det möjligt att själv konfigurera den här funktionen för inkommande samtal. Kontakta våra supporttekniker för hjälp.

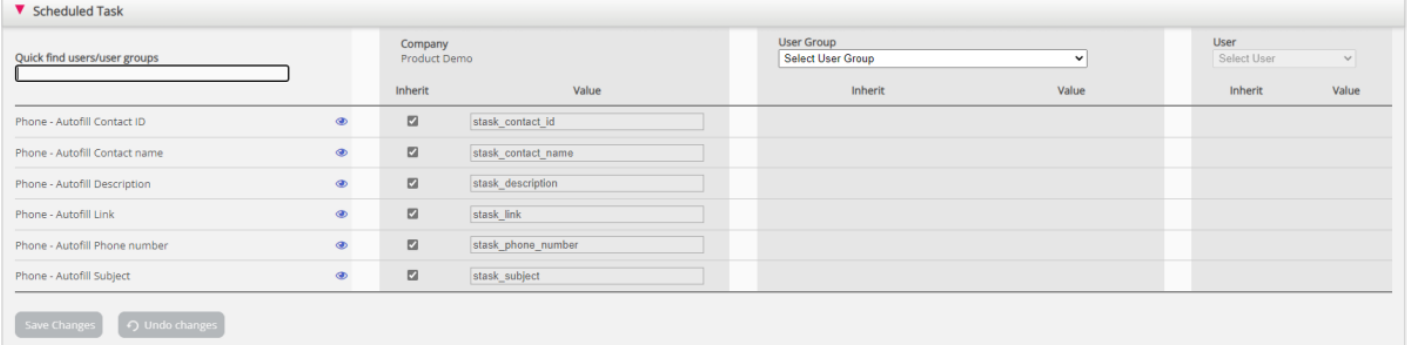